## edchatIE

## **WHAT YOU NEED:**

- **1. Get a Twitter account at [www.twitter.com](http://twitter.com/)**
- **2. Check out the [#edchatIE wiki](http://edchatie.pbworks.com/w/page/36533381/edchatIE) for more information and past transcripts**
- **3. Follow and use the** *hashtag* **#edchatIE when you tweet**
- **4. Use a twitter client such as Tweetdeck (download from [www.tweetdeck.com\)](http://www.tweetdeck.com/) or follow the chat live in Tweetchat [\(www.tweetchat.com\)](http://tweetchat.com/)**

## **HOW TO TAKE PART:**

**It all happens through twitter so remember to follow the** *hashtag*  **#edchatIE**

**A poll is set up to look for input from all on topics for discussion (this poll is open from Tuesday -Friday)**

**Once that poll has closed the topics are set and then put up for a vote**

**(this poll is open from Friday - noon Monday)**

**The topic that gets the most votes will become the topic for the edchat on the chosen night**

**(this is announced through Twitter on Monday afternoon)**

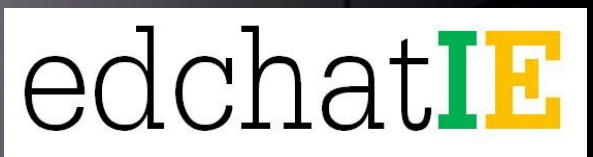

**On Monday nights from 8.30pm - 9.30pm #edchatIE will open asking for introductions from all taking part and the first topic to be discussed.**

**Please include the** *hashtag* **#edchatIE in all of your tweets so that they can all be collated in the summary after the chat.**